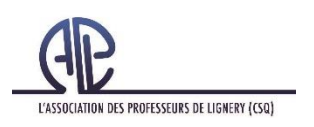

## Nouvelle procédure

## Formulaire WEB

Afin de faciliter la manipulation de certains documents complétés ou à compléter par les personnes déléguées, L'APL utilisera, lorsque possible, les formulaires WEB. À la suite de leur complétion, ces formulaires ont l'avantage de se transmettre directement à son propriétaire (L'APL dans le cas présent) par courriel; nul besoin d'imprimer, de compléter, de numériser et d'envoyer par courriel.

## Démarche :

❖ Accéder au formulaire WEB en cliquant sur un lien précis.

❖ Dans le bas de la page changer la langue pour « français »

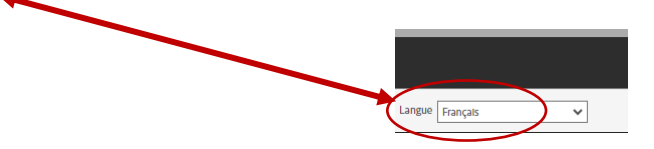

❖ La première fois que vous utiliserez un formulaire WEB « adobe », le système vous demandera de définir vos préférences. Nous vous proposons de choisir activer tout.

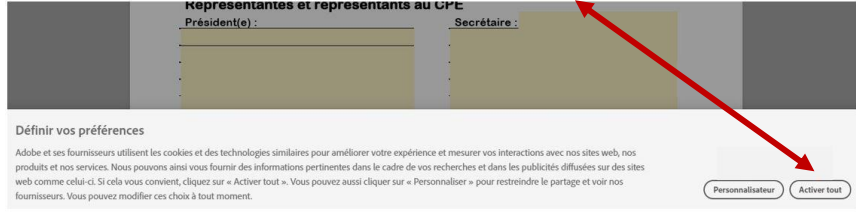

❖ Cliquer ensuite sur continuer, cela vous donnera accès au formulaire web.

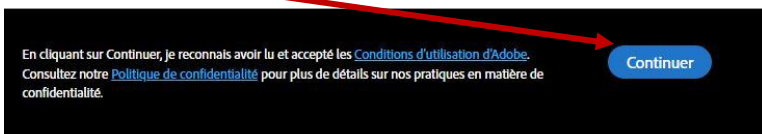

- ❖ Compléter le formulaire web.
- ❖ Signer le document en y inscrivant l'adresse courriel :

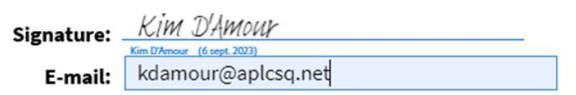

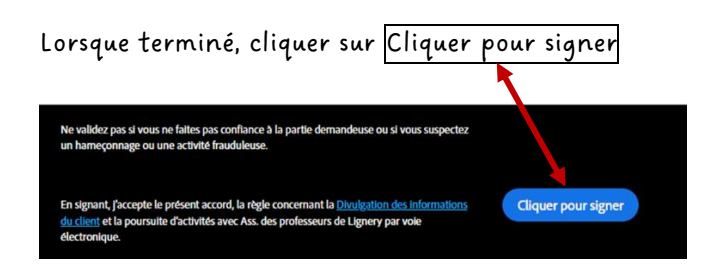

Voici le lien pour accéder au formulaire : https://na4.documents.ad<br>wid=CBFCIBAA3AAABLblgZhBa72h68ocz44j-<br>BrigBb2zPAxco0TO\_tbDXCaRBkKw9atogrKBHpO0EM0LH60t8O\*

tpO0FM0U160t8Q\*

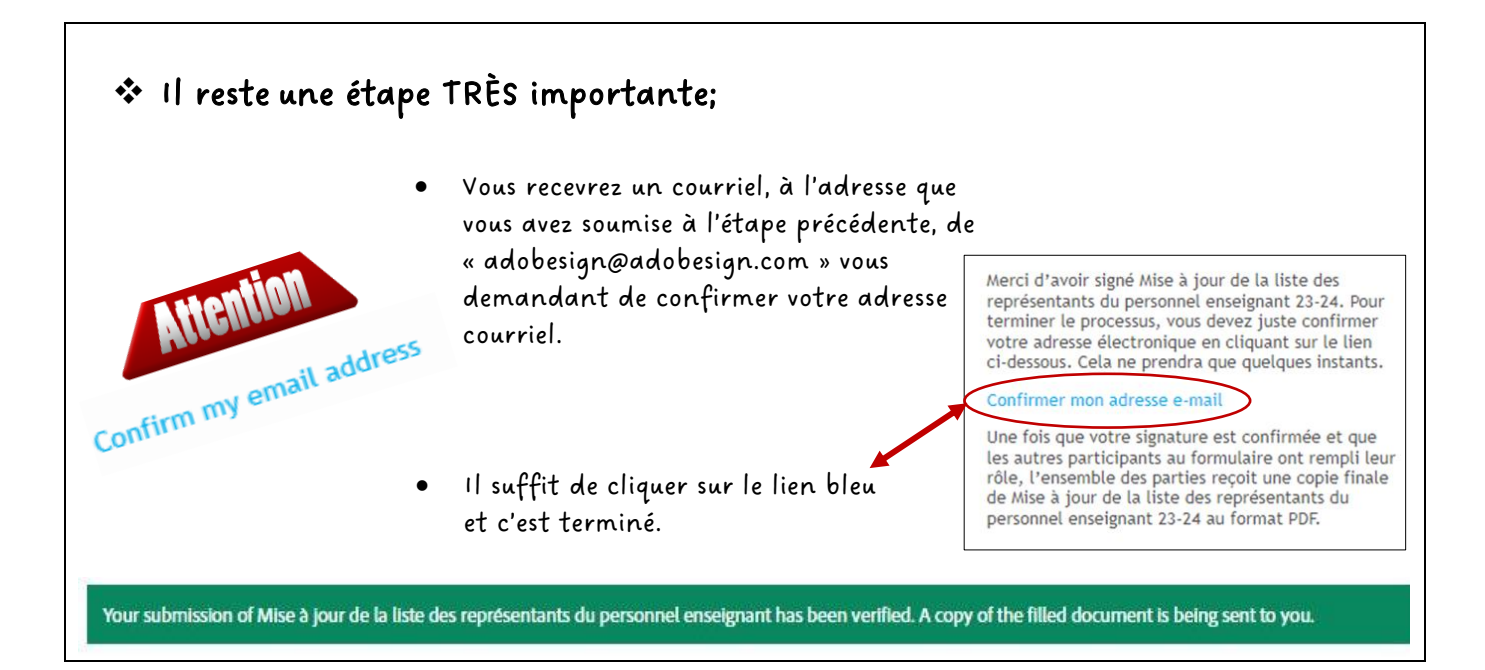